## **Mathematik für AHS 5, Übungsbuch**

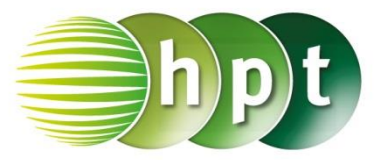

### **Hinweise auf den Einsatz von TI-Nspire**

#### **Seite 61 / Aufgabe 3.19:**

#### **Angabe:**

Zeichne die Funktion  $f$  mit  $f(x) = -x + 2$  und gib  $f(3)$  an!

**Schritt 1:** Wähle auf dem Startbildschirm **B Graph.**

**Schritt 2:** Klicke in die Eingabezeile und gib mithilfe der Tastatur den Funktionsterm **-x + 2** ein und bestätige diese Eingabe mit der **enter**-Taste.

**Schritt 3:** Drücke auf die **tab**-Taste, um die Eingabezeile erneut einzublenden.

**Schritt 4:** Drücke auf die **pad**-Taste und gib den Befehl **f1(3)** mithilfe der Tastatur ein, um den Funktionswert von  $f$  an der Stelle 3 zu berechnen. Bestätige diese Eingabe mit der **enter**-Taste und das Ergebnis -1 wird ausgegeben.

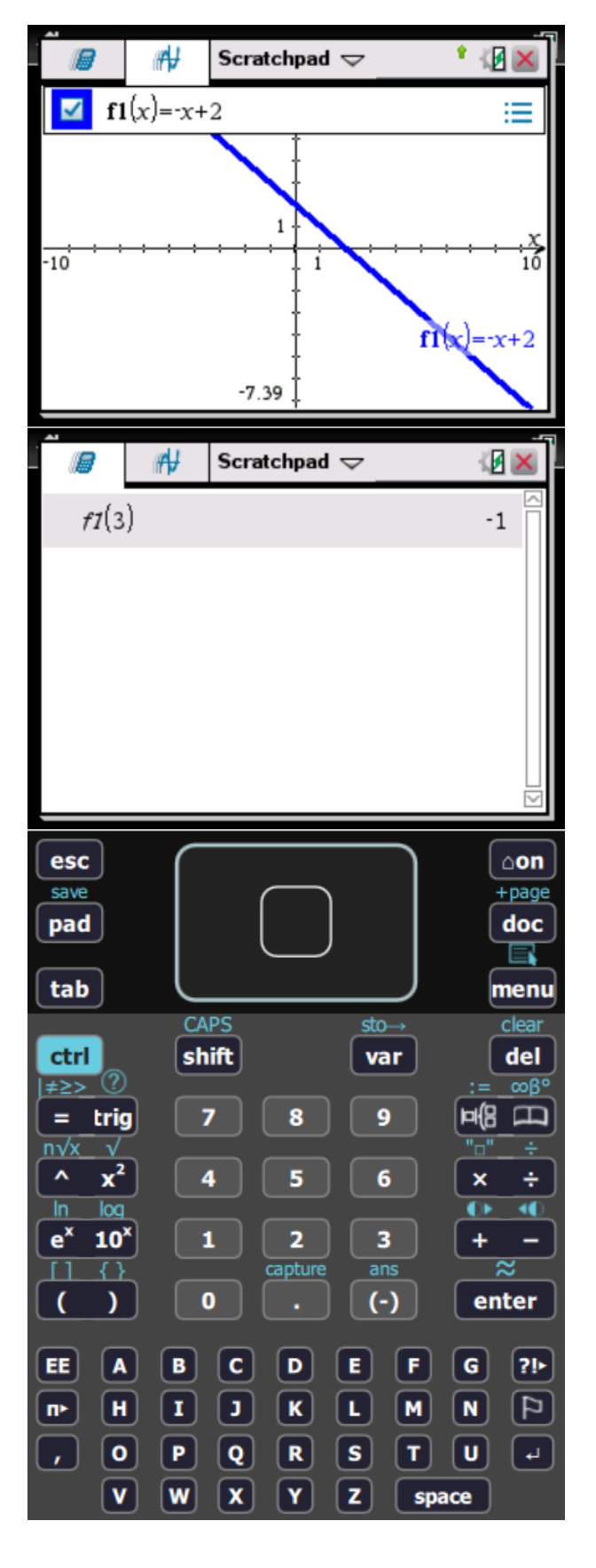

# **Mathematik für AHS 5, Übungsbuch**

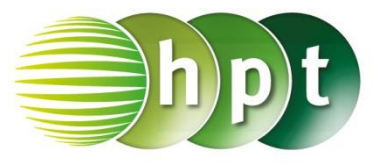

#### **Angabe:**

Zeichne die Funktion f mit  $f(x) = -0.5 \cdot x^2 + 2$ und gib  $f(-1,25)$  an!

**Schritt 1:** Wähle auf dem Startbildschirm **B Graph.**

**Schritt 2:** Klicke in die Eingabezeile und gib mithilfe der Tastatur den Funktionsterm **-0.5**×**x^2 + 2** ein.

**Schritt 3:** Gib den senkrechten Strich über **ctrl =**  ein.

**Schritt 4:** Gin den Definitionsbereich **-3** ≤ **x** ≤ **3**. Das Symbol ≤ wird über **ctrl =** eingegeben.

**Schritt 4:** Drücke auf die pad-Taste und gib den Befehl **f1(-1.25)** mithilfe der Tastatur ein, um den Funktionswert von f an der Stelle −1,25 zu berechnen. Bestätige diese Eingabe mit der **enter**-Taste und das Ergebnis 1.21875 wird ausgegeben.

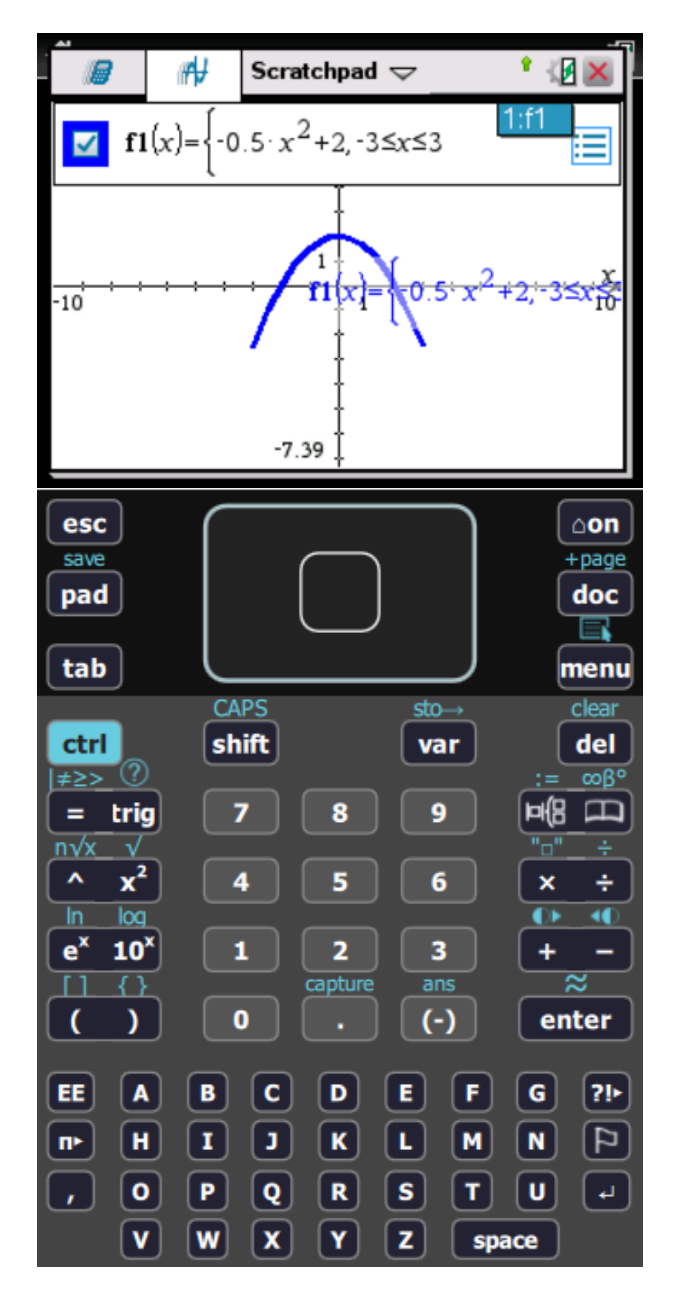